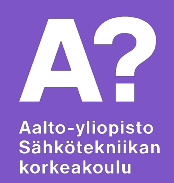

# **3D-tulostus ja mallintaminen**

*Pekka Parkkonen, Juha Biström, Mikko Simenius, Otto Simola* 

#### **Luennon sisältö**

- **Motivaatio**
- 3D-tulostus teknologiana
- Sähköpajan tulostimet
- **Mallintaminen** 
	- Mallinna itse jollakin CAD-ohjelmalla
	- Tai lataa netistä jonkun muun tekemä malli
- Tulostusmateriaalit
- Rajoitukset, toleranssit ja tulostaminen
- Laserleikkaus

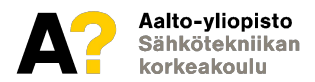

#### **Motivaatio - Miksi 3D-tulostaa?**

- Prototyypin rakentaminen yleensä nopeutuu huomattavasti auttaa suunnittelussa
- Monimutkaisten muotojen toteuttaminen helppoa ja yleensä nopeaa
- Mallinnuksen sarjatuotanto tulostettavia kappaleita voi tulostaa niin paljon kuin tulostusmateriaalia riittää!

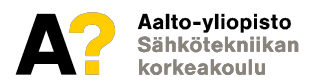

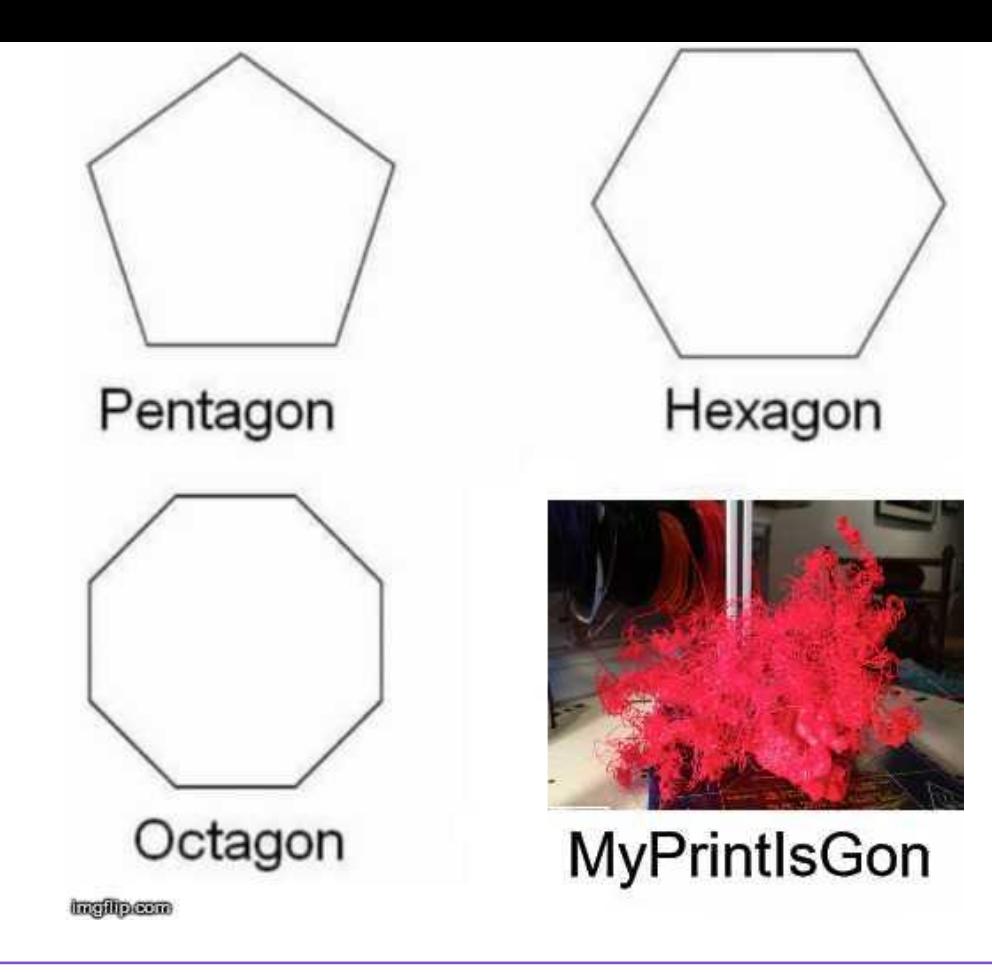

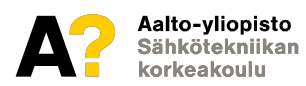

#### **3D-tulostus teknologiana**

- Ensimmäiset 3D-tulostimet jo 1980-luvulta
- Teknologia patentoitiin, jonka vuoksi tulostimet olivat erittäin kalliita
- Patentit raukesivat, jonka vuoksi 3D-tulostaminen yleistyi. Hinta laski murto-osaan.
- Nykyään käytössä monialaisesti

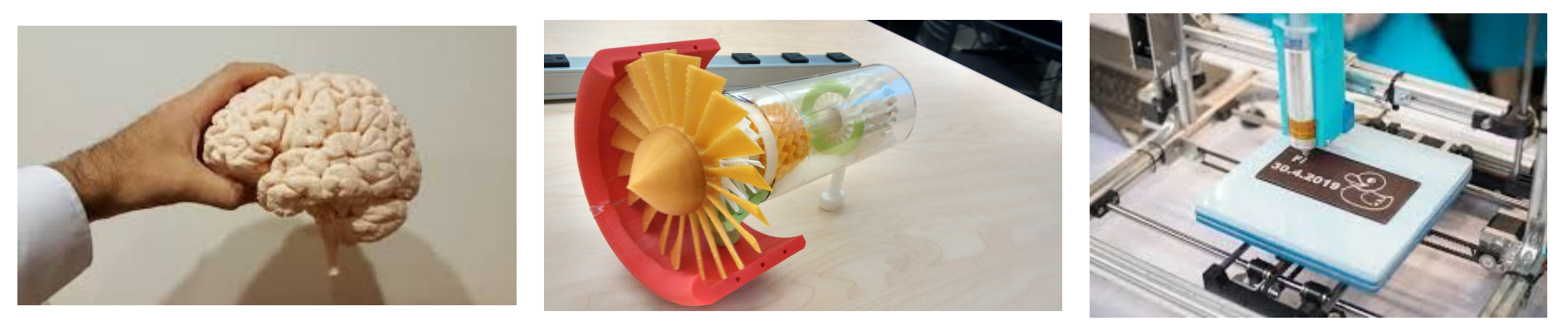

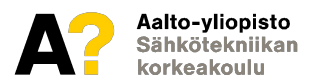

#### **3D-tulostus teknologiana**

- Teknologian idea on yksinkertainen: leikataan 3D-mallinnus kerroksiin ja tulostetaan yksi kapea kerros kerrallaan! Kerros kerrokselta koko kappale saa muotonsa!
	- Hidasta... Hyvin hidasta...  $\overline{2}$

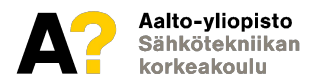

#### **3D-tulostus teknologiana**

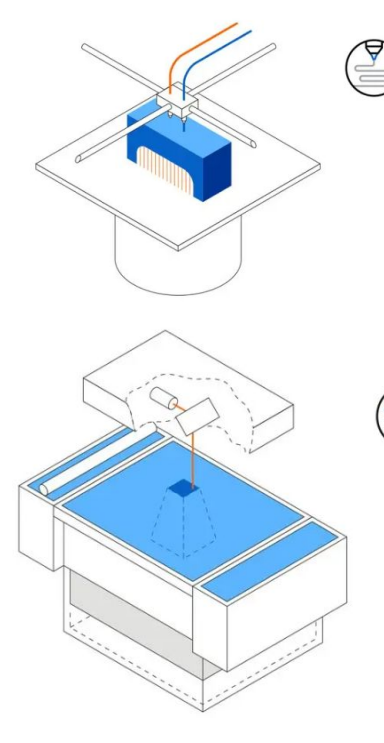

#### **FDM Fused Deposition Modeling**

- Melts and extrudes thermoplastic filament
- Lowest price of entry and materials
- Lowest resolution and accuracy

#### **BEST FOR:**

Basic proof-of-concept models and simple prototyping

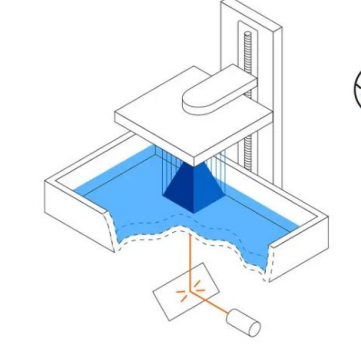

#### **SLA** Stereolithography

- Laser cures photopolymer resin
- Highly versatile material selection
- Highest resolution and accuracy, fine details

#### **BEST FOR:**

Functional prototyping, patterns, molds and tooling

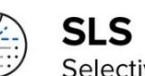

#### **Selective Laser Sintering**

- Laser fuses polymer powder
- Low cost per part, high productivity, and no support structures
- Excellent mechanical properties resembling injection-molded parts

#### **BEST FOR:**

Functional prototyping and end-use production

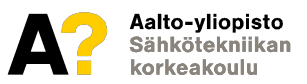

## **Sähköpajan tulostimet**

#### ● Yhteensä 9 tulostinta eri muoveille

- Ultimaker 2 Extended+
- **2 kpl** Ultimaker 2+
- **2 kpl** Ultimaker 3
- Ultimaker 3 Extended
- **2 kpl** Ultimaker S5
- Lisa pro (SLS)
- Tulostusalueen sekä suuttimen koko vaihtelee
- Sähköpajalta löytyy runsaasti eri tulostusmateriaaleja

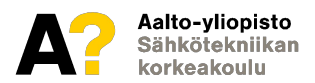

#### **Mallintaminen**

- Mallintaminen onnistuu useilla eri CAD-ohjelmilla: Shapr3D, OpenSCAD, Onshape, Solid Edge, SolidWorks, Creo, NX, Google Sketch…
	- $\circ$  => download aalto fi
- Useimmat näistä graafisia, joissa mahdollista käyttää parametrista suunnittelua
- OpenSCAD on näistä uniikki, sillä mallintaminen perustuu täysin koodiin ja parametriseen suunnitteluun
- Tutustutaan tarkemmin OpenSCAD:iin sekä Shapr3D
- Kun mallintaminen on suoritettu, tiedosto **on tallennettava .stl / .3mf -muotoon!**
	- jos mahdollista suosi .3mf se säilyttää myös kappaleen koon
- Muistathan, että mallintamisessa on hieman rajoituksia! Katsotaan nämä myöhemmin!

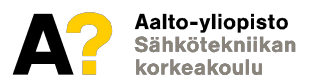

#### **Mallintaminen**

#### **● Toinen vaihtoehto: lataaminen netistä**

- esim. <https://www.thingiverse.com/>
- lataa **.stl** tiedosto. Cura avaa niitä.
- löytyy myös **.scad** tiedostoja, joita OpenSCAD avaa. Niitä voit muokata tai yhdistellä itse tehtyihin malleihin.
	- *■ Ovat usein parametrisiä, eli voit helposti muuttaa esim. rattaan hampaiden lukumäärää.*
- [McMaster-Carr](https://www.mcmaster.com/)
	- *■ yksittäisten osien 3D-malleja*
	- *■ valmiiden osien integrointi*

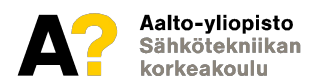

## **OpenSCAD**

- OpenSCAD on täysin ilmainen CAD-ohjelma ( *Computer-aided Design* ), jonka on tuottanut Marius Kintel ja Clifford Wolf
- On 3D CAD-ohjelmista uniikki, sillä graafinen suunnittelu tehdään täysin parametrisesti koodilla.
- Olemassa olevan mallin muokkaaminen on nopeampaa kuin täysin graafisen mallinnusohjelman. Kaikki tiedot tallennetaan muuttujiin.
- Mukana tulevat valmiit esimerkit
- Involute gears ym. kirjastot

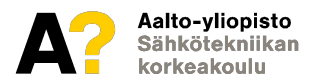

### **OnShape**

- Internetselainpohjainen CAD-mallinnusohjelma
- **Graaffinen**
- Kaikki työt tallentuvat pilveen
- Useampi henkilö voi työstää samaa kappaletta reaaliajassa

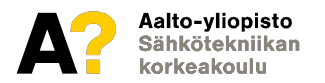

## **Shapr3D**

- Aplikaatio pohjainen CAD-mallinnusohjelma
- **Graaffinen**
- Kaikki työt tallentuvat pilveen
- Opiskelijoille ilmainen EDU-lisenssi
- Helppokäyttöisyys/ladattavuus
	- <https://www.shapr3d.com/>

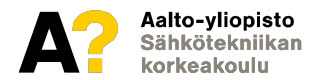

#### **Shapr3D**

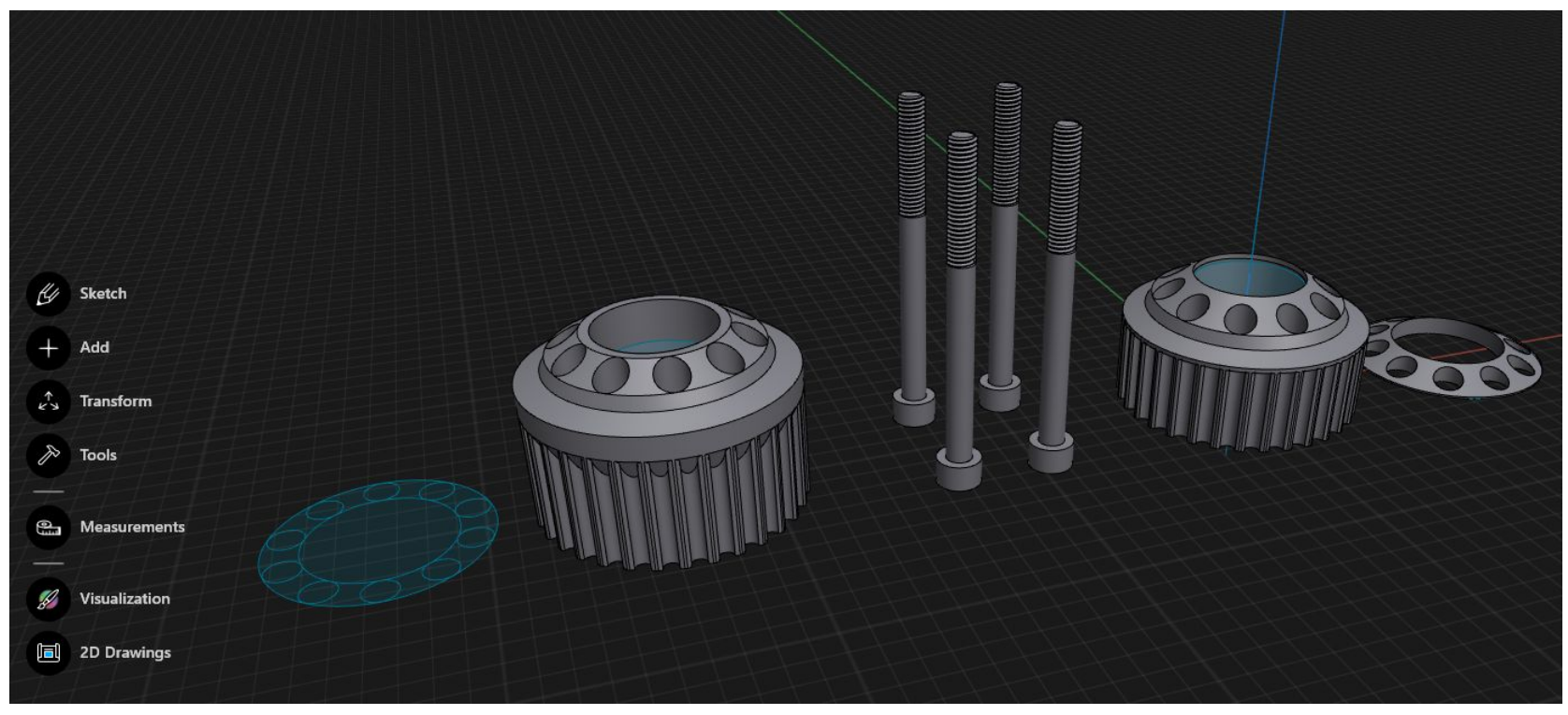

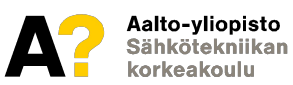

### **Mallintamisen rajoitukset**

- Jotta tulostaminen onnistuu sekä kappale on halutunlainen on muistettava muutama seikka mallintamisessa
- Tässä linkissä muutama hyvä tips&tricks kappaleen mallintamiseen:
	- [CAD Design Tips for 3d Printing](https://makezine.com/wp-content/uploads/2020/12/M75_038-9_SS_CADtips_F1.pdf)

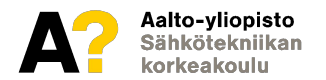

#### **Tulostusmateriaali**

- Pajan tulostusmuoveista mikään ei ole tarkoitettu elintarvikekäyttöön
	- Not suitable for food contact "Technical data sheet PLA", Ultimaker
	- Materiaalin toimittaja määrittää elintarvikekäyttöön sopivuuden.
	- Kannattaa muistaa, että mm. lanka voi hiiltyä tulostettaessa, mahdollisesti liimaa tulostuslevyllä…
	- Pinnoite?
- PLA, PLA Flex, ABS, PETG, PA 12, TPU 95A, CPE...

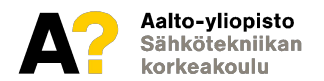

### **Ultimaker PLA**

- Kimmokerroin 2 347 MPa (tarvitaan 23,5 N/mm<sup>2</sup> [2,4 kg/mm<sup>2</sup>] jännitys, jotta saadaan prosentin venymä)
	- Toisin sanoen: jäykkä, ei juurikaan veny
	- $\circ$  Elastinen raja saavutetaan 49,5 MPa (0,5 N/mm<sup>2</sup>)
- *● Vahvin* tulostusmateriaali pajalla.
	- Hauraus?
- Tulostetaan noin 200 asteen lämpötilassa, alusta 60 astetta
	- Sopii MAX 50 asteen käyttökohteisiin!
- Ympäristöystävällisin vaihtoehto! On biohajoava!
	- $\circ$  => Ei siis pitkäaikaseen ulkokäyttöön

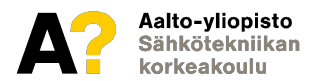

## **Ultimaker PLA**

- Hyviä käyttökohteita:
	- Tukirakenteet, staattiset rakenteet, prototyypit, mallit…
- Huonoja käyttökohteita:
	- Mekaniikka, korkea lämpötila, kemikaalit, vesi, ulko-olosuhteet

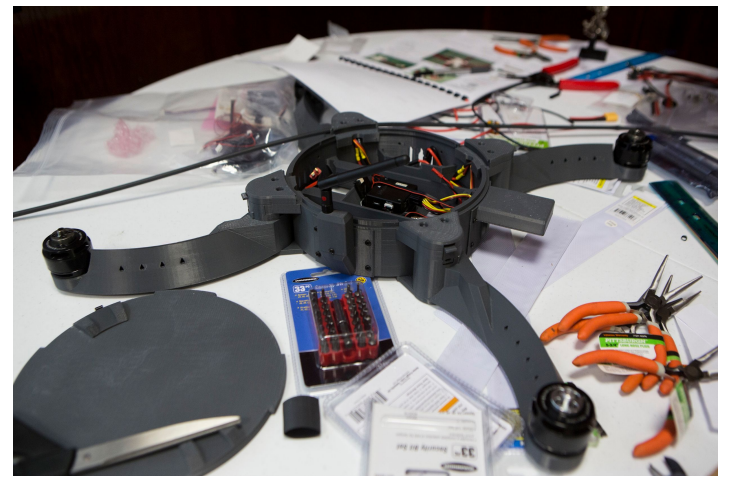

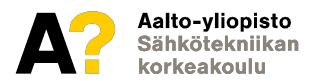

### **Ultimaker ABS**

- Ei yhtä jäykkää kuin PLA ( 1 619 MPa vs. 2 347 MPa)
- Hieman heikompaa kuin PLA (elastinen alue sekä murtolujuus)
- Kestää impulsseja paremmin kuin PLA
	- Ei yhtä haurasta
- Käyttökohteen lämpötila MAX 85 astetta
- Lämpöominaisuudet paremmat => vaikeampaa tulostaa
	- Tulostuslämpötila 235 astetta, alusta 85 astetta
	- Lämmöstä johtuva vääntymä (warping) liima auttaa

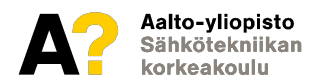

#### **Ultimaker ABS**

- Käyttökohteet pääasiassa samoja kuin PLA:lla.
	- Lämpötila hieman korkeampi
	- Kestää liuottimia paremmin
	- Mekaaniset kohteet, joissa impulsseja? Onhan parempiakin materiaaleja...

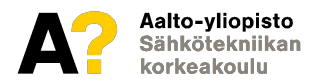

## **Ultimaker PETG**

- Ei yhtä jäykkää kuin ABS (1900 MPa vs. 2300 MPa)
- Vahvempi kuin ABS elastisella alueella ja murtolujuudessa
- Pystyy paremmin vastaanottamaan iskuja kuin ABS
	- Ei niin hauras kuin ABS
- Käyttökohteen lämpötila MAX 75 astetta
	- Lämpöominaisuudet paremmat kuin ABS:llä => helpompi tulostaa
	- Tulostuslämpötila 230-250 astetta, alusta 75-90 astetta

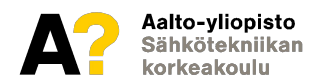

## **Ultimaker PETG**

- Käyttökohteet pääasiassa samoja kuin PLA:lla.
	- Lämmöstä johtuva vääntymä (warping) PETG:n kanssa tämä on vähemmän yleistä kuin ABS:llä, mutta liima tai muu tartunta-aine voi silti olla hyödyllinen.
	- Mekaaniset kohteet, joissa iskuja? Kyllä, PETG on parempi valinta kuin ABS tällaisissa sovelluksissa, vaikka parempiakin materiaaleja on saatavilla erityisissä käyttökohteissa.

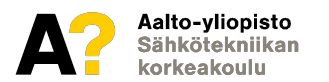

## **Ultimaker Nylon**

- Mekaanisesti venyvää materiaalia
	- Kestää impulsseja
	- Vahvaa
- Tulostamisessa liima suositeltavaa
- Ensimmäinen materiaali, jota voi vahvasti suositella liikkuviin kohteisiin
	- Kestää kulumista, hankaavaa (abrasiivista) ympäristöä
- Hyvä kemiallinen kestävyys
- Käyttökohteen lämpötila MAX 80 astetta

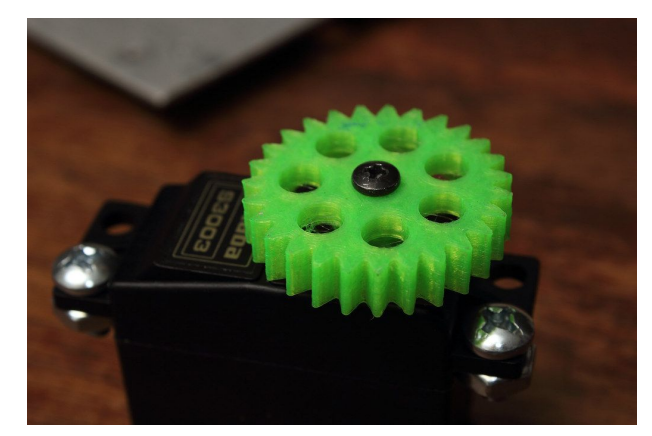

![](_page_22_Picture_10.jpeg)

![](_page_22_Picture_11.jpeg)

### **Ultimaker TPU 95A**

- Kimmokerroin 26 MPa (vrt. PLA 2 347 MPa)
	- $\circ$  Prosentin venymä 26,5 g/mm<sup>2</sup> (PLA 2,4 kg/mm<sup>2</sup>)
	- Venyy oikein mukavasti!
	- Kestää impulsseja loistavasti!
	- Vahvuus heikko
- Kestää kemikaaleja ja jopa öljyjä
- Käyttölämpötila MAX 100 astetta
- Käyttökohteita:
	- Puskuri, liikkuvat osat, tiiviste...

![](_page_23_Picture_10.jpeg)

![](_page_23_Picture_11.jpeg)

## **Ultimaker Cura**

- Ultimaker Cura on 3D-tulostin pilkkomisohjelma (3D-printing slicing application).
- Pilkkoo yleisimmät 3D-tiedostomuodot ( mm. .STL) kerroksiin ja tallentaa yksilöllisesti 3D-tulostimelle ymmärrettävään (.gcode) muotoon.
	- G-koodi ohjaa tulostimen suuttimen liikkeitä, langan syöttöä, lämpötilaa...
- Curan kautta valitaan kaikki tulostukseen liittyvät parametrit:
	- Tulostuksen laatu
	- Nopeus
	- Täyttöaste
	- Skaalaaminen ja asettelu

![](_page_24_Picture_9.jpeg)

### **Ultimaker Cura**

- Curaa voi käyttää myös muihin kuin Ultimakerin 3D-tulostimiin
- Cura esittää arvion tulostusajasta sekä käytettävästä langan pituudesta. Laatu ja täyttöaste muuttavat rajusti molempia!
- Tarkkana tukimateriaalin kanssa! Sitä saattaa tarvita ja paljon!
- Tulostettava osa kannattaa kääntää sellaiseen asentoon, että tukimateriaalia tarvitaan mahdollisimman vähän. Tukimateriaalin poistaminen tekee pinnasta röpelöisen.

![](_page_25_Picture_5.jpeg)

#### **Ennen tulostamista/rajoitukset**

- Onko lankaa tarpeeksi pitkä pätkä?
- Onko tulostettava kappale mahdollinen tulostaa? Muista, että tyhjän päälle ei voi tulostaa!
- Onko järkevää? Vahvuus? Taloudellisuus? Tulostuksen kesto?
- Jos tarvitset tukimateriaalia, vesiliukoinen PVA on hyvä ja laadukas vaihtoehto PLA:lle. Kolme kertaa kalliimpaa.

![](_page_26_Picture_5.jpeg)

#### **Ennen tulostamista/rajoitukset**

![](_page_27_Figure_1.jpeg)

![](_page_27_Picture_2.jpeg)

#### **Ennen tulostamista/rajoitukset**

#### **Preferences**

![](_page_28_Picture_18.jpeg)

1 √ Raft Base Print Speed

 $010 - 10$ 

Defaults

### **Toleranssi**

- Vaikka mallintaessa kappaleelle määritellään tarkat mitat (esim. 15,00 mm), todellisuudessa mitat ovat suhteellisia moneen muuhun parametriin (Infill, tulostusmateriaali, tulostin, lämpö…)
- Pääsääntönä halkaisijaltaan 15,00 mm sylinteri ei mahdu 15,00 mm reikään. Yleensä sylinteri tulostuu ylimittaiseksi ja reikä alimittaiseksi (parametri- ja tulostinkohtaista).
- Sama pätee geometrisiin toleransseihin. Ympyrän muotoinen reikä saattaa tulostua hieman ellipsin muotoiseksi.

![](_page_29_Picture_4.jpeg)

### **Toleranssi**

- Reikien muotoon voidaan vaikuttaa esimerkiksi kääntämällä kappale oikein.
- Ultimaker Curassa "Horizontal Expansion" -parametri.
	- Skaalaa kaikkia pöydän tangentin suuntaisia mittoja.
	- Voidaan yrittää kumota absoluuttinen virhe.
	- Ei ratkaise tilannetta, jossa kappaleella on sekä oikeita että vääriä mittoja.
	- Virhe muuttuu, kun esim. täyttöastetta tai kappaleen kokoa muutetaan. Silloin täytyy valita taas uusi arvo parametrille.
	- Soveltunee parhaiten kumoamaan suuren täyttöasteen aiheuttaman virheen kumoamiseen

![](_page_30_Picture_8.jpeg)

### **Toleranssi**

- Todennäköisesti kukaan ei tiedä ennalta millä mitoilla kappale tulostuu. Yksi vaihtoehto "trial and error":
	- Tulostetaan nimellisarvoilla testikappale
	- Mitataan testikappaleen kriittiset mitat
	- Korjataan virheet manualisesti CAD-malliin
	- Tulostetaan CAD-malli uudestaan ja katsotaan korjaantuiko virheet tarpeeksi
	- Tarvittaessa iterointia...
- Hae tarvittaessa konsultaatiota esim. assistenteilta ja netistä! Ei tuhlata materiaaleja järjettömyyksiin!

![](_page_31_Picture_8.jpeg)

### **N käskyä á la Sähköpaja**

#### **Check that**

- there is enough filament for your print. 1 revolution in the filament roll is about 33 cm. Cura tells you how much filament your print will use. Notice that the printer tube also takes up 1 m of filament.
- the filament roll on the back of the printer is what you think it is. For example PLA flex does not print well with settings meant for PLA. Note that PLA flex makes flexible prints like a rubber duck.
- $\bullet$  the printer nozzle size is the same as you have chosen in Cura (e.g. 0.4 mm). The size is printed on the printer or its nozzle.
- the glass build plate is clean. You can remove the glass plate and wash fingerprints and residue off with dishwashing soap.
- the first layer of the print sticks to the glass plate evenly after a few minutes. If the first layer is warped, the rest of your print will likely be warped as well.

#### Do not use

- more than 1 printer, unless assistant gives you explicit permission. The course students have priority over other users.
- high infill. 20 % should be enough for most uses. High infills also tend to reduce print quality.
- glue stick on glass unless you CLEAN IT OFF AFTER USE!

![](_page_32_Picture_11.jpeg)

### **Tulostaminen 1/2**

- Siirretään Curalla tehty .gcode tiedosto muistitikulle tai -kortille
- Muistikortti tai -tikku 3D-tulostimeen
- Valitaan oikea lanka tulostimeen, assistentit näyttävät kuinka lanka vaihdetaan.
- Tulostimesta valitaan:
	- Print
	- $\circ$  "tiedoston nimi" e.g. UM5 PP23 R1 GearV1.0
		- *■ Printteri\_kurssi\_ryhmä\_tunniste*
	- Ja eikun odottelemaan!
- Katso muutaman minuutin kuluttua aloituksen jälkeen, että ensimmäinen tulostettu kerros on varmasti tarttunut kiinni lasilevyyn.

![](_page_33_Picture_10.jpeg)

#### **Tulostaminen 1/2**

![](_page_34_Picture_1.jpeg)

![](_page_34_Picture_2.jpeg)

### **Tulostaminen 1/2**

- Jos ensimmäinen kerros ei meinaa tarttua kunnolla kokeile näitä
	- Tulostusalustan puhdistus
		- *■ Rasva, pöly tai edellisten tulosteiden jäänteet voivat heikentää tarttumista. Käytä esimerkiksi isopropanolia tai muita sopivia puhdistusaineita.*
	- Tulostuspään ja tulostusalustan välinen etäisyys
	- Tulostusalustan lämpötila
	- Tulostusnopeus
		- *■ Alhaisempi tulostusnopeus ensimmäiselle kerrokselle parantaa usein tarttumista, koska filamentti ehtii paremmin kiinnittyä tulostusalustaan.*
	- Brims and Rafts

![](_page_35_Picture_9.jpeg)

#### **Tulostaminen 2/2**

- Odotetaan rauhassa, että tulostus on päättynyt ja tulostustaso on viilentynyt - lämmin kappale ei irtoa levyltä helposti!
- Yleensä joutuu käyttämään veistä tai puukkoa tukimateriaalien irroittamiseen. VAROVASTI! Lasi naarmuuntuu!
- Jos käyttää PVA:a, laitetaan liukenemaan veteen yöksi.

![](_page_36_Picture_4.jpeg)

## **Laserleikkaus yleistä**

- Tarkkuus: Laserleikkurit voivat leikata ja kaivertaa erittäin yksityiskohtaisia kuvioita, jotka olisivat vaikeita tai mahdottomia toteuttaa perinteisillä leikkausmenetelmillä.
- Ei kosketusta: Laserleikkaus on kosketukseton prosessi, joten materiaali ei vääristy eikä kulu leikkausprosessin aikana.
- Materiaalivalikoima: Laserleikkurit voivat leikata monenlaisia materiaaleja, kuten vaneria ja muoveja, joista voi valmistaa erilaisia tuotteita ja komponentteja.

![](_page_37_Picture_4.jpeg)

#### **Laserleikkaus**

- Nopeus: Laserleikkaus on yleensä nopeampaa kuin perinteiset leikkausmenetelmät, varsinkin monimutkaisten tai yksityiskohtaisten kuvioitten kanssa.
	- verrattaen aikaisempaan 3D-tulostukseen voimme osia kuten laatikoita mallintaa ja valmistaa minuuteissa vrt. tunneissa
		- *■ [MakerCase Easy Laser Cut Case Design](https://www.makercase.com/#/)*
		- *■ Inkscape, shapr3D*

![](_page_38_Picture_5.jpeg)

#### **Laserleikkaus mallinnus**

![](_page_39_Figure_1.jpeg)

![](_page_39_Picture_2.jpeg)

#### **Laserleikkaus**

- Aloittaessa pitää muistaa!
	- sähkö
	- ilmanvaihto

![](_page_40_Picture_4.jpeg)

![](_page_40_Picture_5.jpeg)

![](_page_41_Picture_0.jpeg)

![](_page_42_Picture_0.jpeg)

kappaleeseen

#### **Laserleikkaus**

Kun aloitat ÄLÄ katso laseria heijastuma voi vaurioittaa näön pysyvästi

![](_page_43_Picture_2.jpeg)

![](_page_43_Picture_3.jpeg)

#### **Laserleikkaus**

● Tässä voidaan nähdä lopputulema

![](_page_44_Picture_2.jpeg)

![](_page_44_Picture_3.jpeg)

#### **Kiitos!**

- Kysymyksiä, turhia toiveita?
- Hauskaa mallinnusta!

![](_page_45_Picture_3.jpeg)